# הגדר את הפעלת סקריפט :Windows מתזמן המשימות של PowerShell

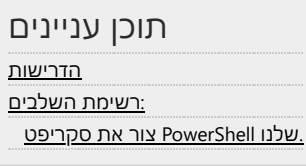

## <span id="page-0-0"></span>הדרישות

.את 20 התהליכים המובילים לתיקיה בשולחן העבודה, כל שעה CSV -כדי ליצור פעולה תקופתית המדווחת ב

.בשנים האחרונות. אז אנחנו צריכים לעבוד הרבה עם מתזמן המשימות בימים האחרונים. בואו נראה את התצורה [PowerShell](https://social.technet.microsoft.com/Profile/j0rt3g4/activity) עשינו הרבה <u>[סקריפטים](https://social.technet.microsoft.com/Profile/j0rt3g4/activity)</u> של

## <span id="page-0-1"></span>:רשימת השלבים

### <span id="page-0-2"></span>.שלנו PowerShell צור את סקריפט

:מתקדם למשימה זו PowerShell בואו נשתמש בסקריפט תוחם

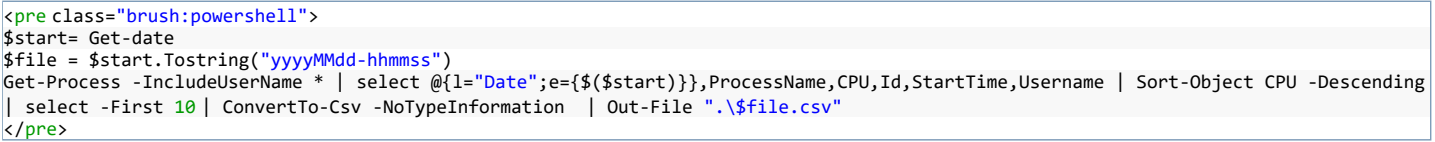

סקריפט זה יקבל את כל התהליכים במחשב בעת הפעלתו והוא יוסיף את 'תאריר' בו אנו מבצעים את השאילתה. בחר כמה משתנים מעניינים ואז מייו את הירידה באמצעות באותה תיקיה בהפעלת) CSV.Output אין מידע על סוג המחלקה) ולבסוף, הפלט הוא קובץ) CSV -בחר את 20 הראשונים, המיר את האובייקט ל ."WorkingSet "המאפיין .הסקריפט). הגדר את המשימה

."והקלד "מתזמן המשימות Windows פתח את מנהל המשימות על ידי לחיצה על סמל

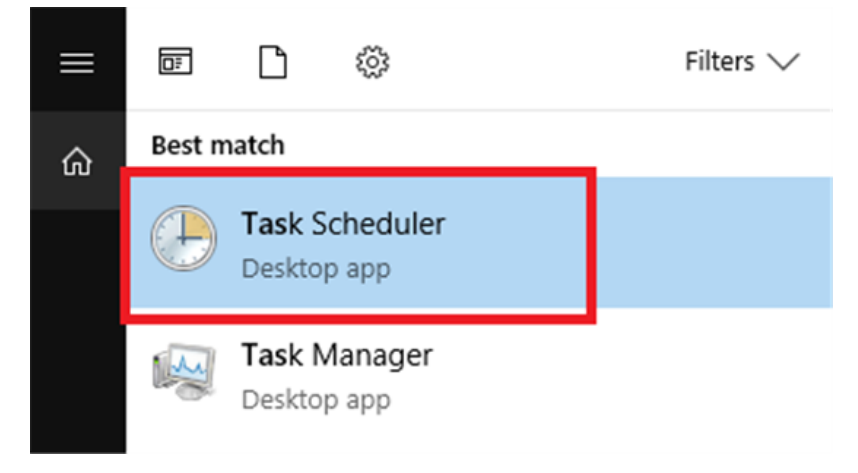

." לאחר הפתיחה, צור משימה על ידי לחיצה על הקישור " **צור משימה** " בקטע " **פעולות**

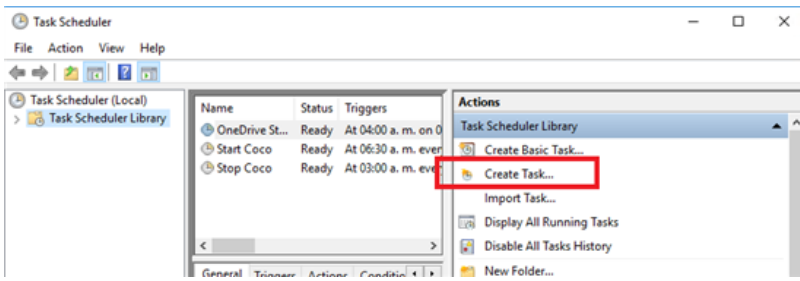

.בהתחלה, אנו נמצאים בכרטיסייה " **כללי** ". במסך הבא הוסף שם וודא שתיבת הסימון " **הפעל אותו עם ההרשאות הגבוהות ביותר** " מסומנת

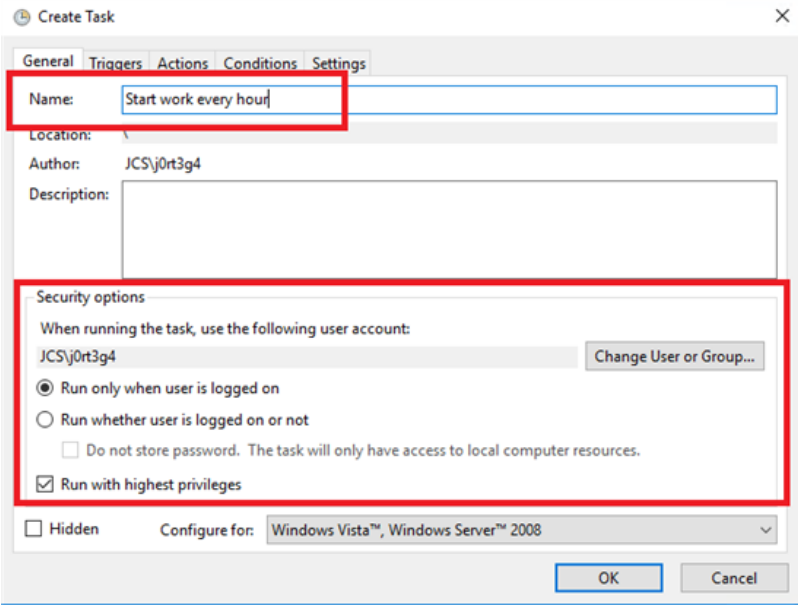

.עבור לכרטיסייה טריגרים. כאן אנו מגדירים כי הוא אמור לבצע בכל שעה. לשם כך עלינו ללחוץ על כפתור " **חדש** " ואז להגדיר כפי שמוצג בתמונה הבאה . לחץ על **אישור**

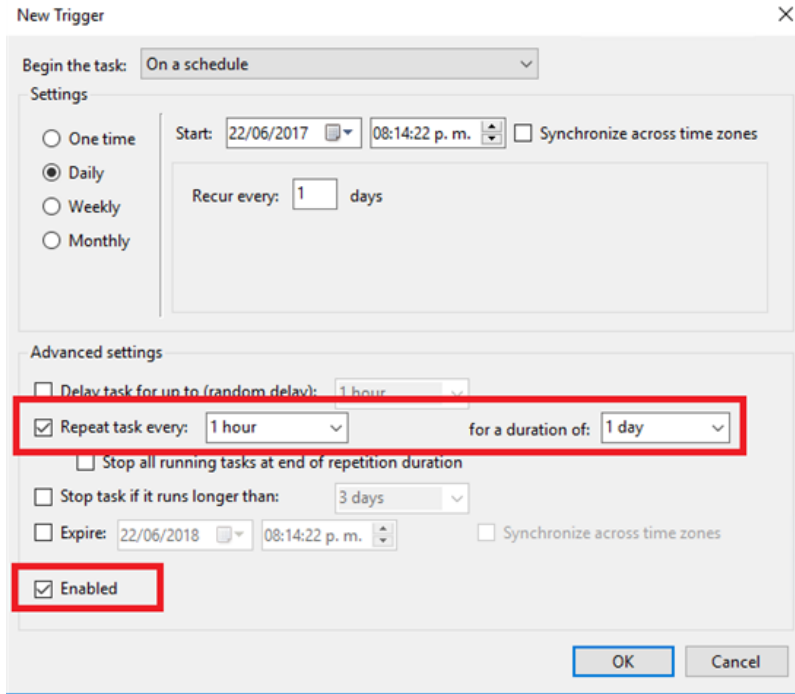

v1.0 \ powershell.exe \ VindowsPowerShell \ v1.0 \ powershell.exe את " פעולות הכרטיסייה" היא אחד חשוב. אנו לוחצים על " חדש " בתסריט התוכנית ומוסיפים .(ללא ציטוטים מכיוון שאין שם מקום)

**"1ps.Startcoco \ scripts \ Desktop \ 4g3rt0j \ Users \ :C "**בטיעונים נמצא נתיב הקובץ. אם הוא מכיל רווחים, הוסף מרכאות: **-קובץ**

"C: \ Users \ j0rt3g4 \ Desktop \ scripts \ Startcoco.ps1" <u>הערה:</u> אם מסיבה זו זה לא עובד בשבילך, נסה: -**עקיפת מדיניות ביצועים -קובץ** 

.תדלג והסקריפט יעבוד ללא בעיות powerhell על ידי הוספת מדיניות ההפעלה המדיניות להפעלת סקריפטים של

**scripts \ Desktop \ 4g3rt0j \ Users \ :C** :ב " **התחל** " הוא נתיב, וזה אף פעם לא יכיל כל שטח ריק. לדוגמא זו, נתיב הדוחות יהיה

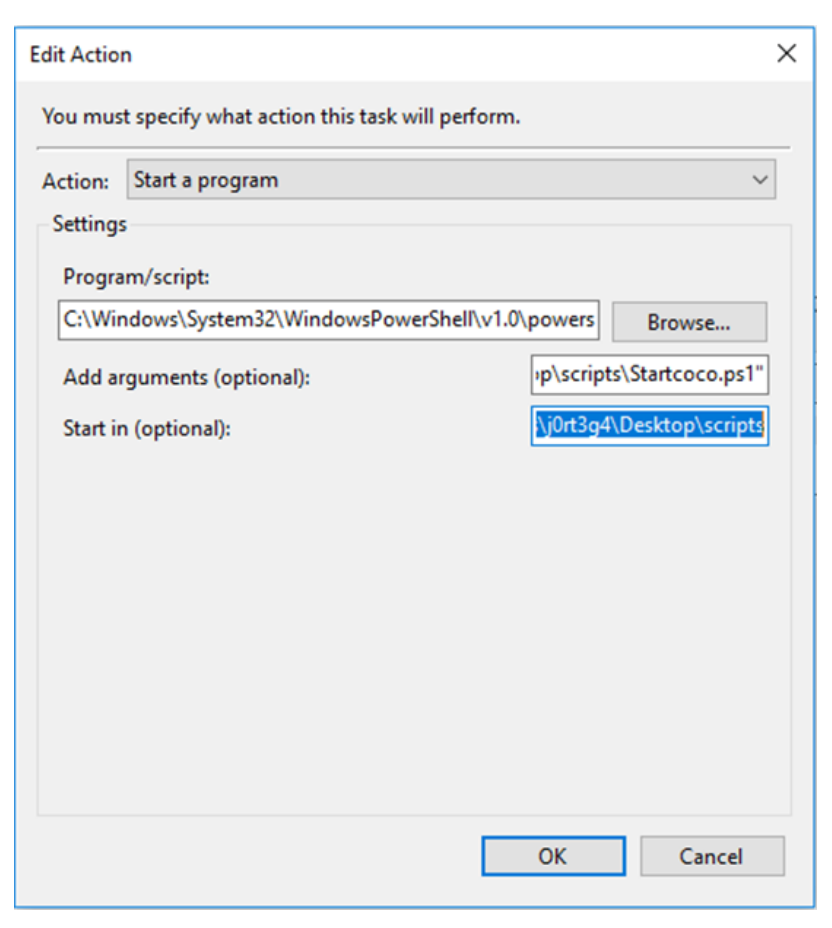

לבסוף, יש לראות את ההגדרות כך. כרטיסיית התצורה הסופית נקראת "הגדרות". כאן עלינו רק לבדוק כי "אפשר להפעיל משימה לפי דרישה" ו"אל תתחיל מופע חדש "נבחרים .ונבחרים בהתאמה

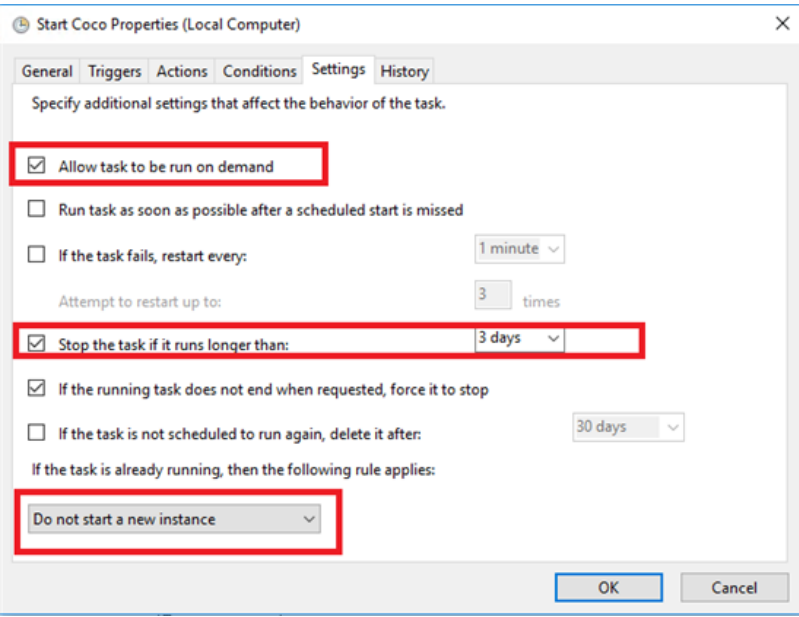

.ודא שהוא פועל או פותר את הבעיה שהיינו יכולים לפספס

.אפשר את כל היסטוריית המשימות עבור כל המשימות

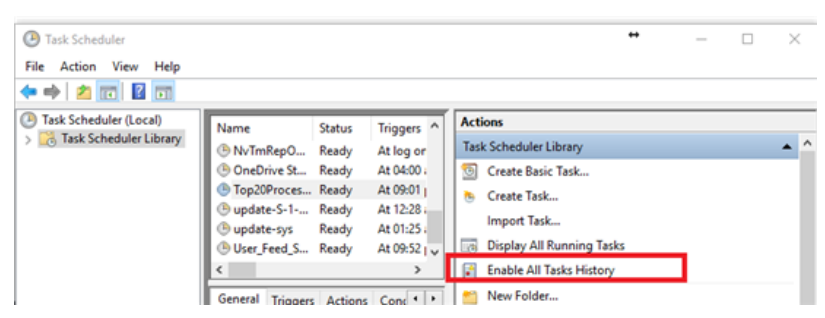

." ודא <u>ש"התחל ב, מכיל את הקובץ</u>

### .וזה אמור להיות כל שעה. בנתיב "התחל ב" מוגדר **ב"פעולה** "של המשימה

#### :בסוף " **התחל ב** " אנחנו אמורים לראות משהו כזה

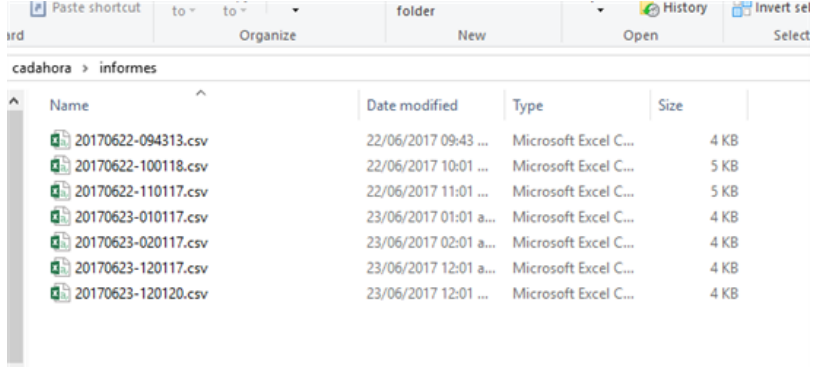